## PowerTeacher Attendance Report

A report showing which teachers have taken attendance in PowerTeacher. Before beginning the Safe Arrival procedure, you will want to ensure that all teachers have submitted attendance for their Homeroom period. This report can also be used to ensure that attendance is being taken in all periods of the day.

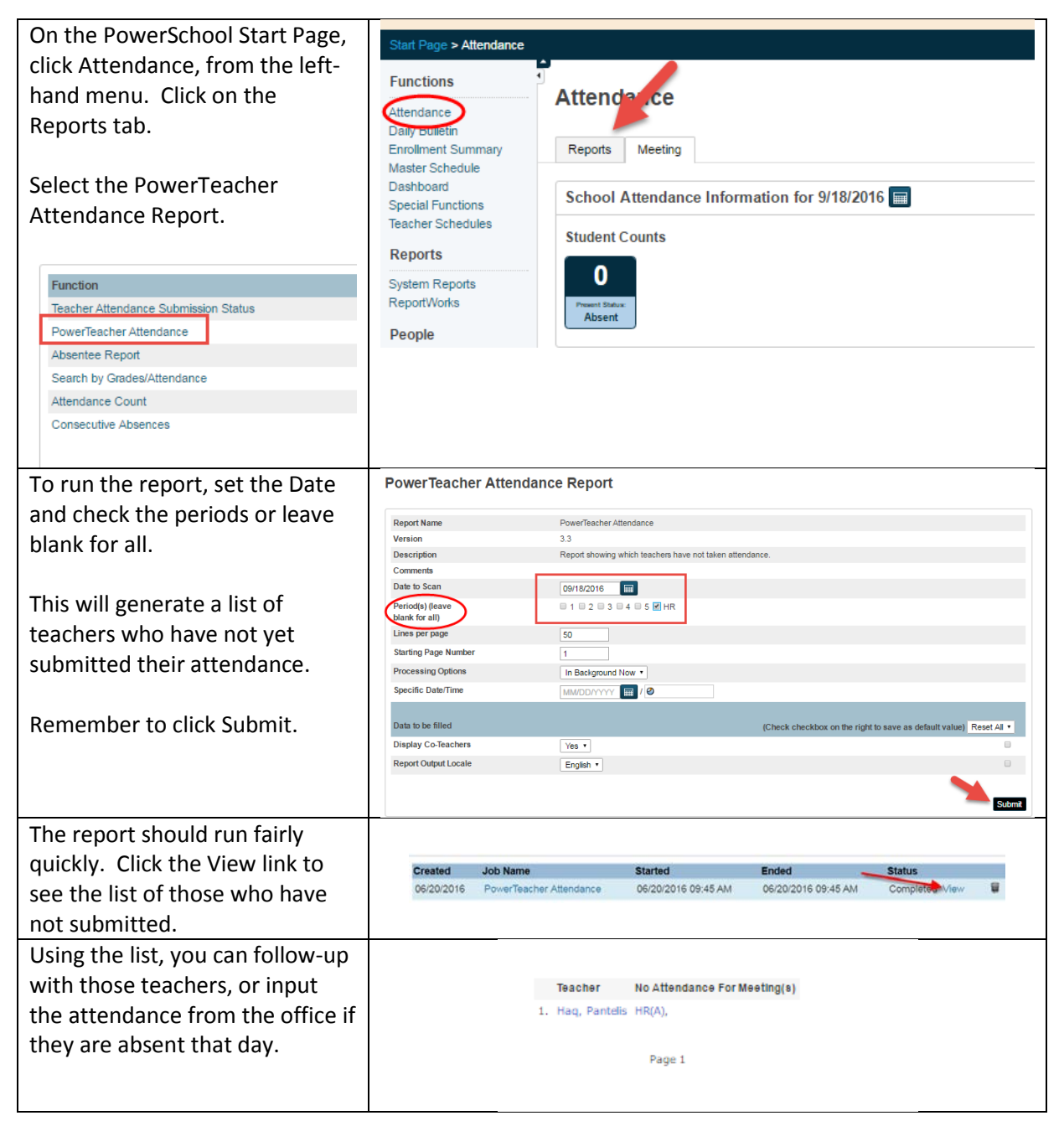

Once all attendance has been entered for the day, click Attendance again on the lefthand menu and the dashboard will provide you with all of the information you require. Click on the Unexcused box, and the student names and phone numbers appear below on the main page.

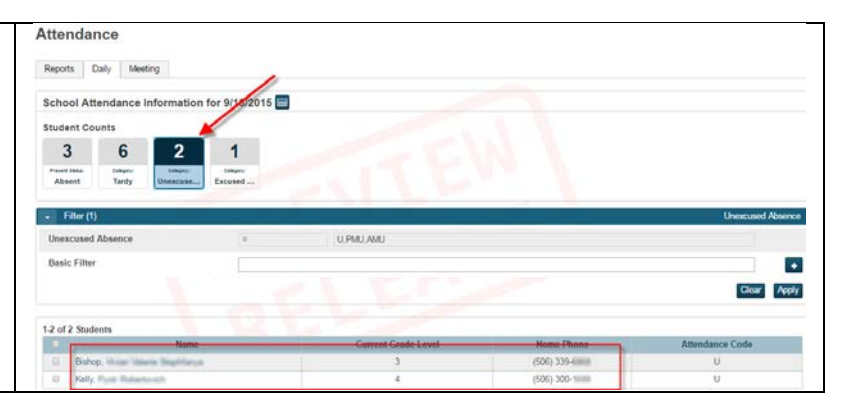